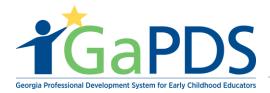

# How to Become an Approved Trainer: Trainer I

There are 5 steps required to becoming a Bright from the Start (BFTS) Approved Trainer. The following steps below outline in detail the procedure(s).

**Step 1:** Create a GaPDS account and log into the system. (reference **How to Create a GaPDS Account**)

### Step 2:

- A. Hover over the **Trainers** tab
- B. Select 'Become an Approved Trainer'
  - \*\* Notice Step 1: Create a GaPDS Account, and Login to the system
- C. Navigate to Step 2: Confirm and Acknowledge Review of the Trainer Designation Requirements.

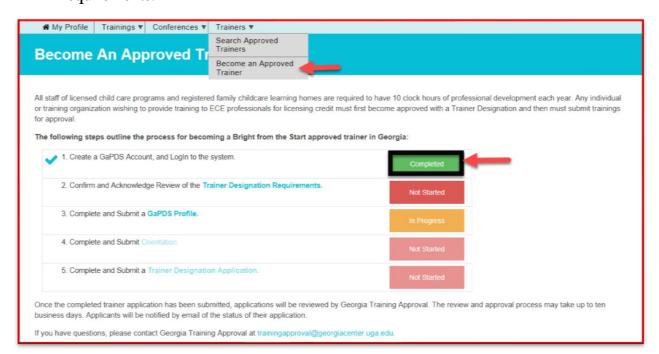

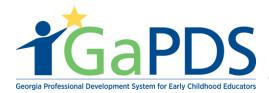

### Step 3:

A. Select 'Step 2: Confirm and Acknowledge Review of the Trainer Designation Requirements'

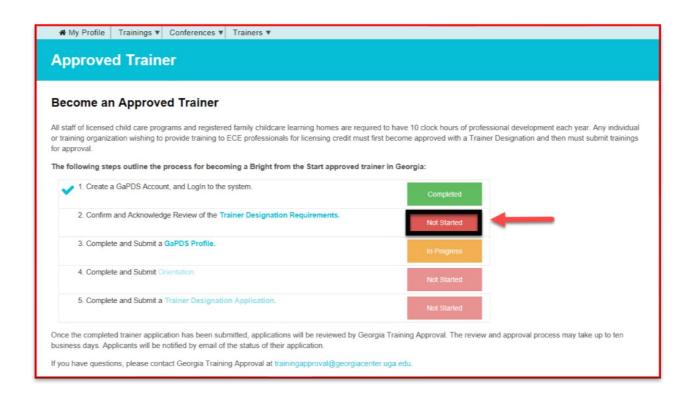

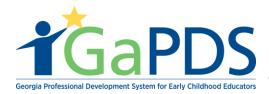

- B. Read the Trainer Designation Requirements.
- C. Click check box acknowledging: I have read and understand the Trainer Designation Requirements.
- D. Click 'Submit'

#### Section 6: Professional Development

(Not required for Specialty Trainer or Trainer I) Those applying for Trainer II or III must document that they have provided professional development to adults in the early childhood/child development field. A minimum of 30 hours is required for Trainer II and 50 hours for Trainer III. Professional development may include experience in supervisory roles, or as a trainer, co-trainer or part of a team approach to training, apprentice trainer, technical assistance provider, career advisor, or consultant.

#### REQUIRED DOCUMENTATION: Professional Development

Trainer II and III applicants, submit the following:
• Resume documenting 30 hours (for Trainer II) or 50 hours (for Trainer III) of experience providing professional development to adults in the early childhood education or child development field

You are now ready to begin the Trainer Designation Application!

The application will provide instructions about how to submit your required documentation.

If you need assistance at any time during the application process, please contact us at: 1-866-425-0220 or TrainingApproval@georgiacenter.uga.edu

I have read and understand the Trainer Designation Requirements.

Becoming a BFTS Approved Trainer is not an employment position. You are not applying for employment as a Trainer. A BFTS Approved Trainer means that you have met the criteria and are eligible to submit your trainings for approval and acceptance by Child Care Licensing by Bright from the Start: Georgia Department of Early Care and Learning.

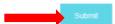

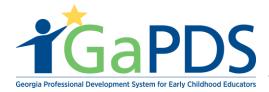

### Step 4:

A. Once Step 2 is completed, advance to Step 3 and advance to 'Complete and Submit a GaPDS profile' or the 'In Progress' tab.

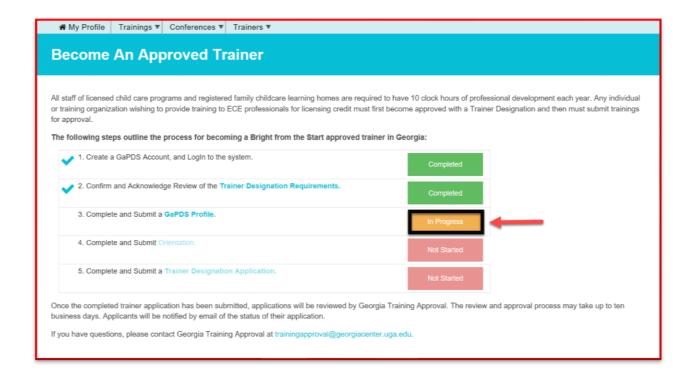

When your profile is submitted, the "In Progress" button will read "Under Review". When your profile has been verified by the PSC, the progress status button will read "Completed".

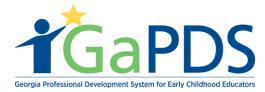

### Step 5:

A. Select 'Complete and Submit Orientation' or the 'Get Started' status button to complete the trainer orientation.

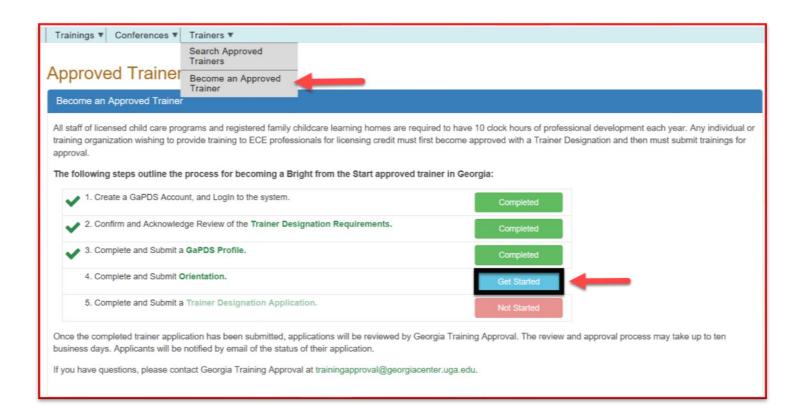

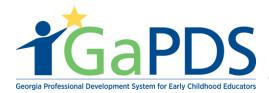

- A. The trainer orientation page displays
- B. Read the instructions thoroughly then click the 'Begin Orientation' to start the trainer orientation.

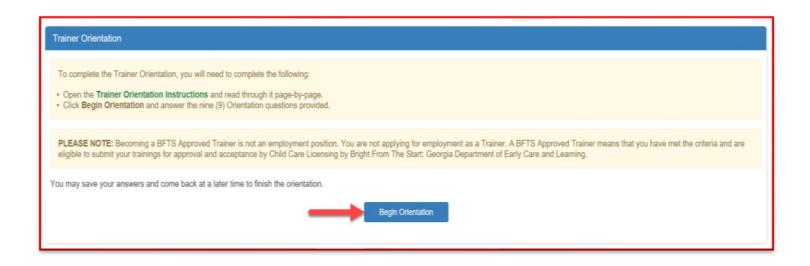

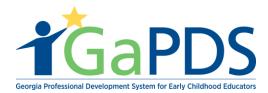

# **Step 6:** After clicking the Begin Orientation link, the trainer orientation page displays:

- A. Thoroughly read the question(s) as they appear on the screen.
- B. Answer the question descriptively
- C. Select 'Save and Continue' to proceed to the next screen.
- D. Select 'Save' in the event you must leave the session.

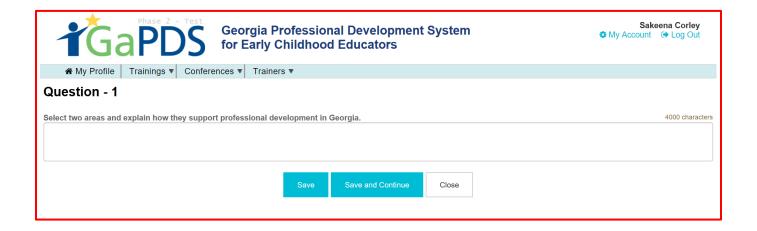

| Question - 2                                               |             |                 |                   |       |                 |
|------------------------------------------------------------|-------------|-----------------|-------------------|-------|-----------------|
| In a brief paragraph, identify the Trainer Designation you | eel you qua | lify for and ex | xplain why.       |       | 4000 characters |
|                                                            | Back        | Save            | Save and Continue | Close |                 |
|                                                            |             |                 |                   |       |                 |

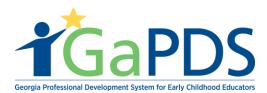

| Question - 3                                             |               |          |                   |       |                 |
|----------------------------------------------------------|---------------|----------|-------------------|-------|-----------------|
| What are the renewal requirements for the designation yo | u plan to app | oly for? |                   |       | 4000 characters |
|                                                          | Back          | Save     | Save and Continue | Close |                 |
|                                                          |               |          |                   |       |                 |

| Question - 4                                               |              |               |                             |             |                 |
|------------------------------------------------------------|--------------|---------------|-----------------------------|-------------|-----------------|
| Based on the TRN-1 competencies, briefly describe how you, | , as a trair | ner, are comp | oetent in Professionalism a | and Ethics. | 4000 characters |
|                                                            | Back         | Save          | Save and Continue           | Close       |                 |

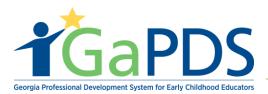

| Question - 5                                            |                |               |                             |                      |                 |
|---------------------------------------------------------|----------------|---------------|-----------------------------|----------------------|-----------------|
| Based on the TRN-2 competencies, briefly describe how y | you, as a trai | ner, are comp | petent in Instructional Des | ign and Development. | 4000 characters |
|                                                         | Back           | Save          | Save and Continue           | Close                |                 |
|                                                         |                |               |                             |                      |                 |

| Question - 6                                            |               |               |                           |         |                 |
|---------------------------------------------------------|---------------|---------------|---------------------------|---------|-----------------|
| Based on the TRN-3 competencies, briefly describe how y | ou, as a trai | ner, are comp | petent in Knowledge of Co | entent. | 4000 characters |
|                                                         | Back          | Save          | Save and Continue         | Close   |                 |

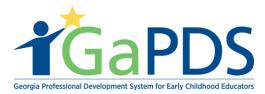

| Question - 7                                            |               |               |                             |       |   |                 |
|---------------------------------------------------------|---------------|---------------|-----------------------------|-------|---|-----------------|
| Based on the TRN-4 competencies, briefly describe how y | ou, as a trai | ner, are comp | petent in Presentation Skil | ls.   |   | 4000 characters |
|                                                         |               |               |                             |       |   |                 |
|                                                         |               |               |                             |       |   |                 |
|                                                         |               |               |                             |       | 1 |                 |
|                                                         | Back          | Save          | Save and Continue           | Close |   |                 |
|                                                         |               |               |                             |       |   |                 |
|                                                         |               |               |                             |       |   |                 |

| Question - 8                                             |               |               |                            |       |                 |
|----------------------------------------------------------|---------------|---------------|----------------------------|-------|-----------------|
| Based on the TRN-5 competencies, briefly describe how yo | ou, as a trai | ner, are comp | petent in Quality Assuranc | ce.   | 4000 characters |
|                                                          | Back          | Save          | Save and Continue          | Close |                 |

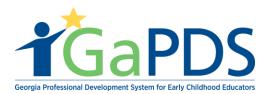

| Question - 9                                            |             |                 |                   |       |                 |
|---------------------------------------------------------|-------------|-----------------|-------------------|-------|-----------------|
| What three things are you responsible for once you beco | me approved | l as a trainer? | •                 |       | 4000 characters |
|                                                         |             |                 |                   |       |                 |
|                                                         |             |                 |                   |       |                 |
|                                                         |             |                 |                   |       |                 |
|                                                         | Back        | Save            | Save and Complete | Close |                 |
|                                                         |             |                 |                   |       |                 |
|                                                         |             |                 |                   |       |                 |

## Step 7: Once trainer has completed Trainer Orientation:

- A. Select Review/Update if trainer wishes to review their answers.
- B. Select 'Close' to return to the **Become an Approved Trainer** checklist.

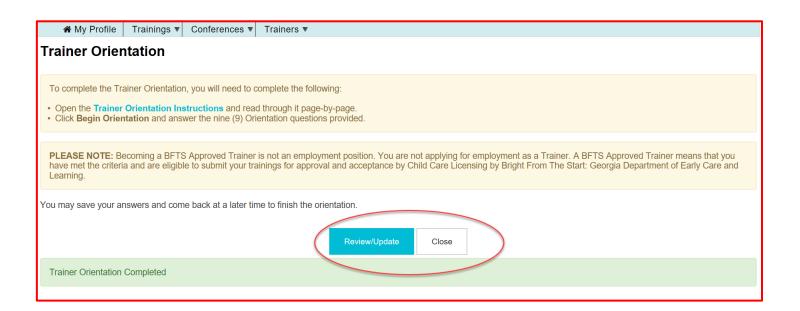

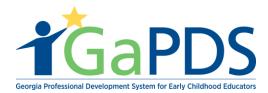

Step 8: After completing Trainer Orientation, select 'Complete and Submit a Trainer Designation Application' or the 'Get Started' status button.

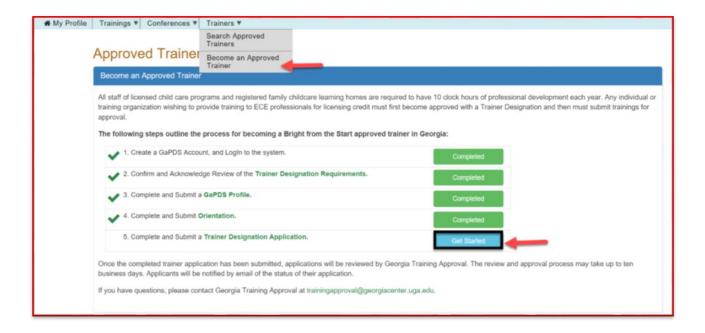

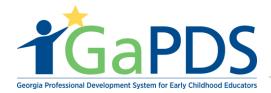

# **Trainer Designation Application**

**Step 1:** Once the **'Trainer Designation Application'** link or the **'Get Started'** status button is selected; the Trainer Designation page will appear.

A. Select appropriate Trainer Designation

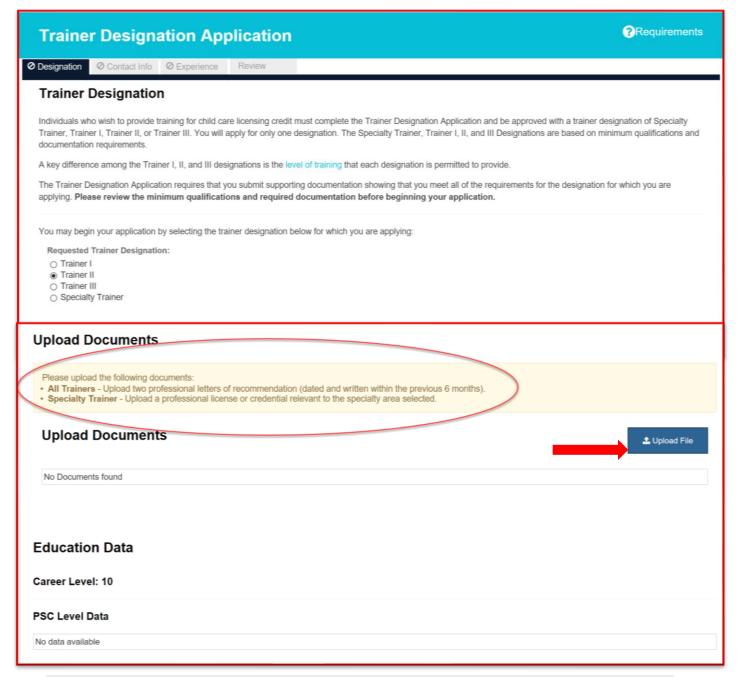

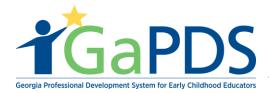

- B. Upload supporting documentation
- C. Acknowledge 'Trainer Designation Requirements' by checking off the blue dialog box
- D. Click 'Save'

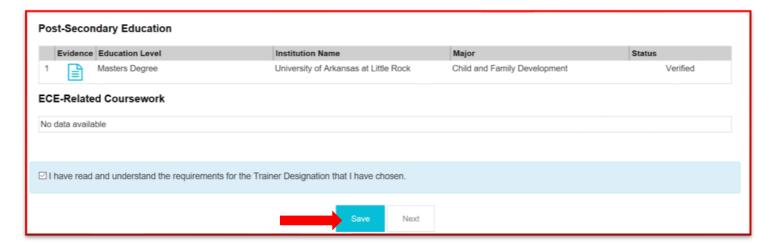

### E. Click 'Next'

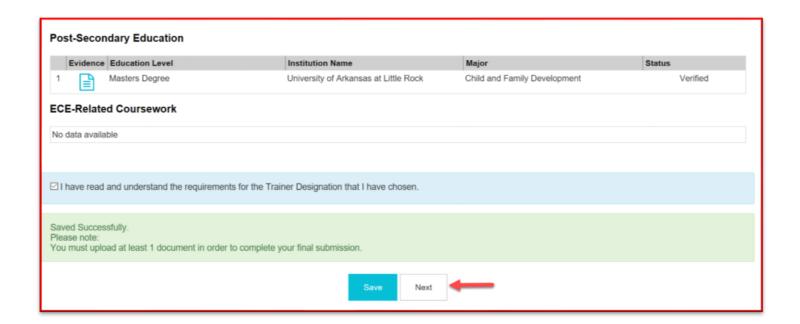

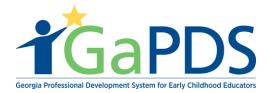

### **Step 2:** The **Contact Information** page displays:

- A. Complete all necessary information in the 'Contact Tab'
- B. Select the travel region(s)
- C. Select 'Save'
- D. Select 'Next'

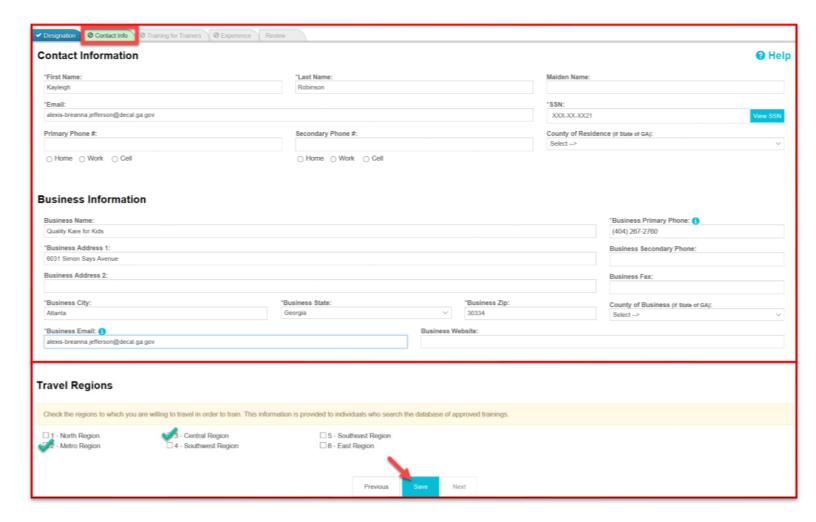

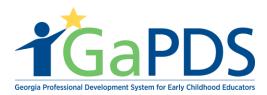

### **Step 3:** The **Training for Trainers** page displays:

- A. Under the 'Training for Trainers courses section, click the select the 'Training for Trainers' radio button that coincides with the courses you have taken.
- B. Upload documentation(s) for verification

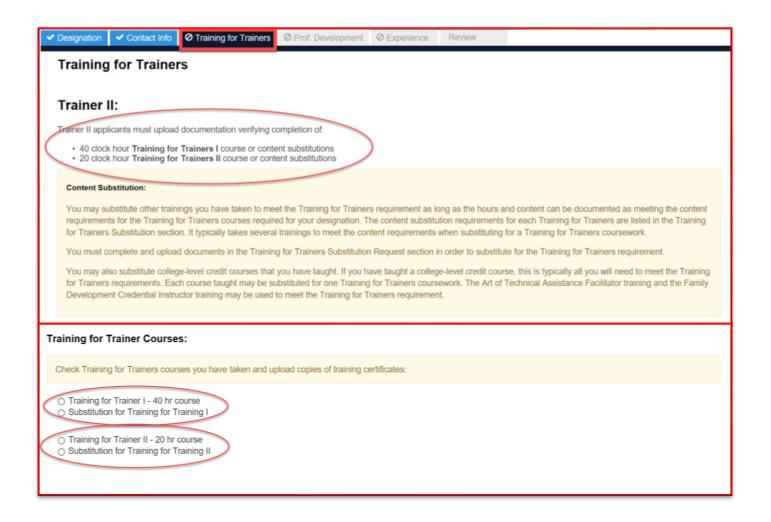

C. Upload appropriate document(s) for verification.

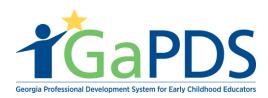

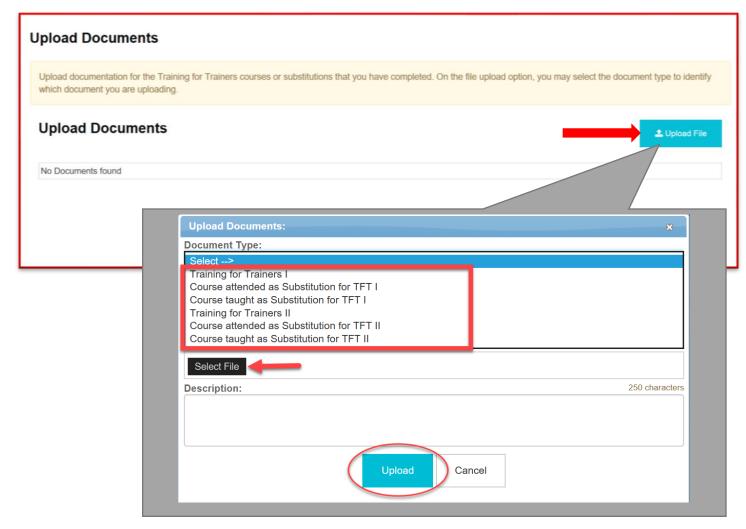

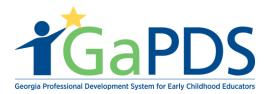

### D. Select 'Save'

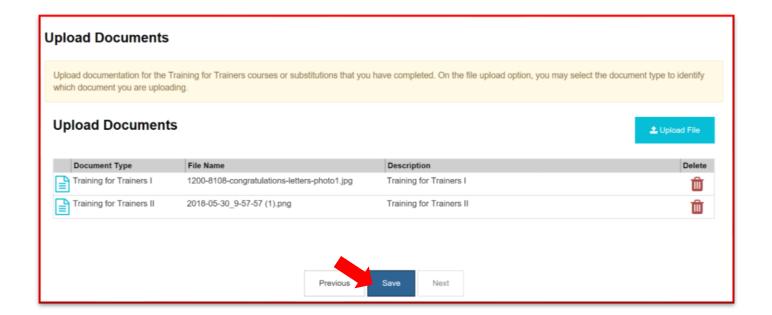

# E. Select 'Next'

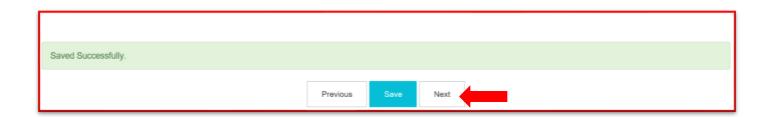

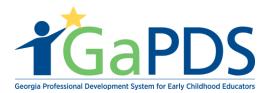

### **Step 4:** The **Professional Development** page displays:

- A. Enter the number of hours
- B. Upload documents

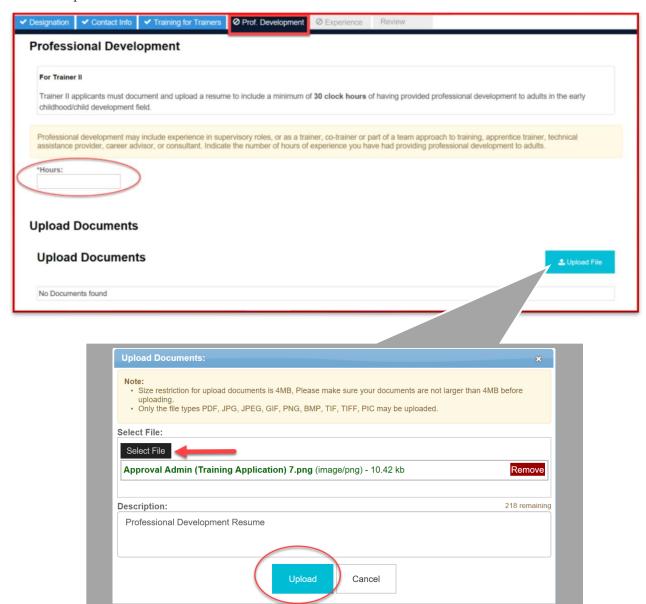

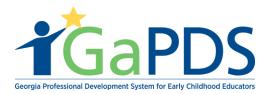

# **Step 5**: The **Experience** page displays:

A. Enter in the years of Direct Experience and/or Indirect Experience.

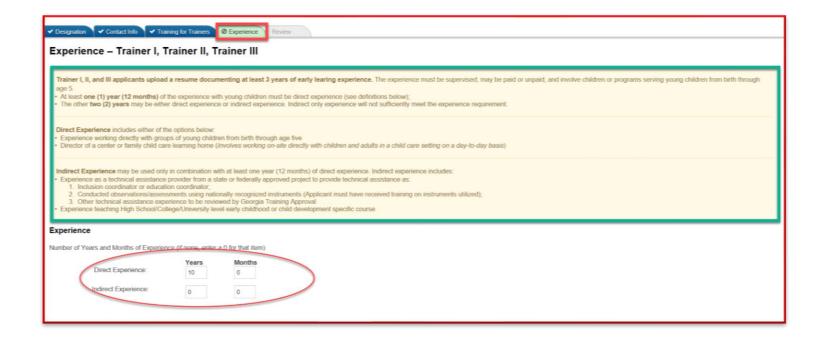

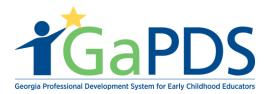

# **Step 5:** The **Review** page displays:

- A. Review information for accuracy
- B. Select 'Continue to Submit'

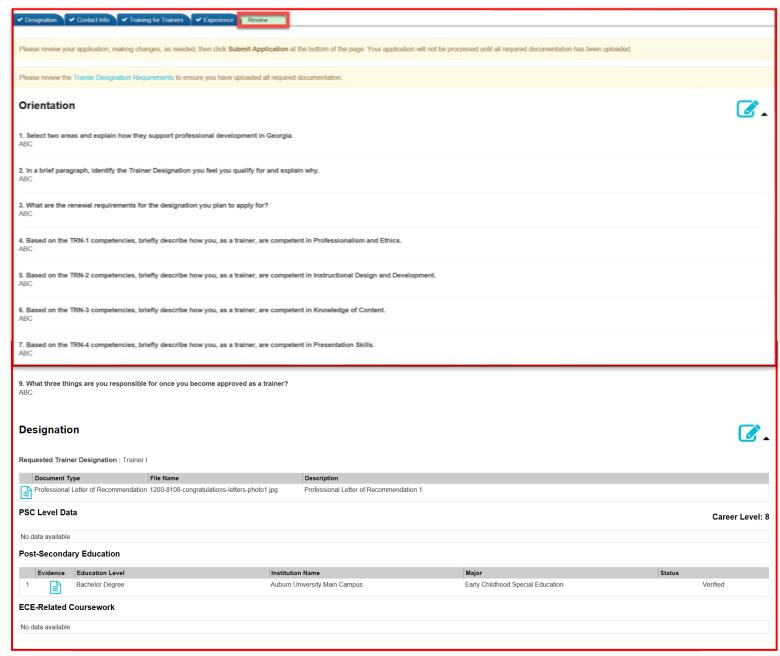

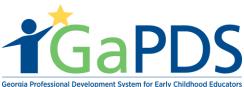

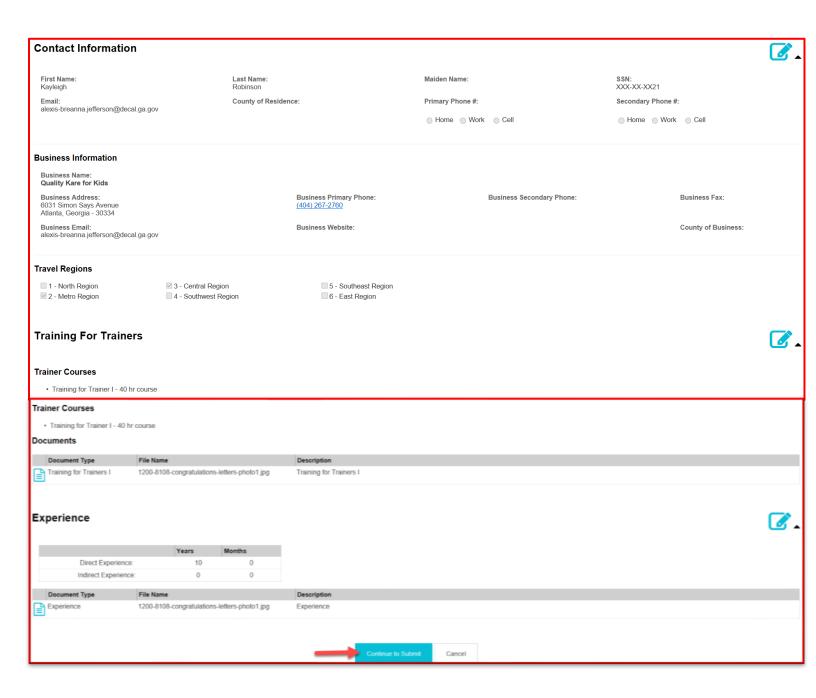

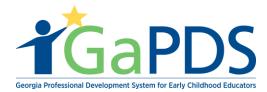

**Step 12:** Ensure both the 'Renewal Agreement' and 'Trainer Application Agreement' are checked off before submitting.

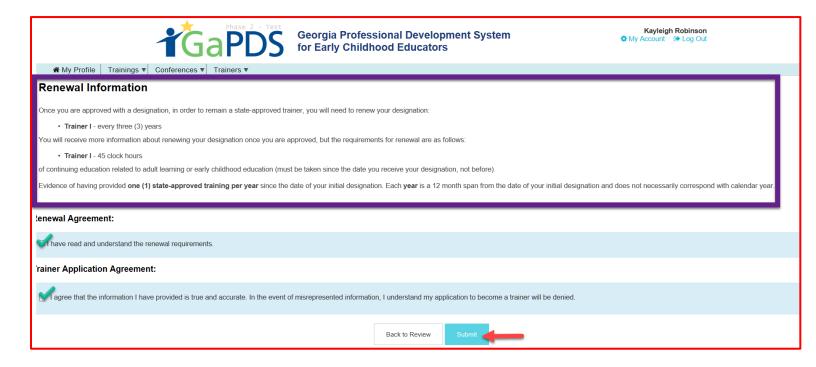